**Ordre de service d'action**

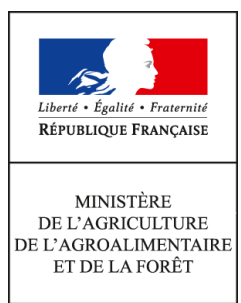

**Direction générale de l'enseignement et de la recherche Service de l'enseignement technique Sous-direction des politiques de formation et d'éducation Mission des examens 19 avenue du Maine 75349 PARIS 07 SP 0149554955**

**Note de service**

**DGER/SDPFE/2017-332**

**11/04/2017**

**Date de mise en application :** 02/05/2017 **Diffusion :** Tout public

**Date limite de mise en œuvre :** 31/05/2017 **Cette instruction abroge :**  DGER/SDPFE/2016-287 du 06/04/2016 : remontées, saisies et validation des notes de CCF session 2016. **Cette instruction ne modifie aucune instruction. Nombre d'annexes :** 2

**Objet :** remontées, saisies et validation des notes de CCF - session 2017.

### **Destinataires d'exécution**

Administration centrale Conseil général de l'agriculture, de l'alimentation et des espaces ruraux Inspection de l'enseignement agricole Directions Régionales de l'Alimentation, de l'Agriculture et de la Forêt Directions de l'Alimentation, de l'Agriculture et de la Forêt Hauts-commissariats de la République des COM Etablissements publics nationaux et locaux d'enseignement agricole Unions nationales fédératives d'établissements privés

**Résumé :** la présente note de service s'adresse aux établissements qui présentent des candidats aux examens selon la modalité du contrôle continu en cours de formation (CCF). Elle précise les procédures de saisie des notes de CCF pour la session 2017.

**Textes de référence :** arrêté du 25 juillet 1995 fixant les modalités de mise en œuvre et de validation du contrôle en cours de formation dans les filières préparant aux diplômes de l'enseignement technologique et professionnel délivrés par le ministre chargé de l'agriculture

La présente note de service a pour objet de décrire les procédures applicables à la saisie des notes du contrôle en cours de formation (CCF) pour la session 2017.

Pour mémoire, le CCF résulte d'un ou plusieurs contrôles certificatifs.

Les remontées et saisies de notes du CCF ont lieu **entre le 2 mai et le 31 mai 2017 à minuit**. En conséquence, tous les contrôles certificatifs doivent être organisés afin de respecter impérativement la date butoir, notamment en cas de contrôle certificatif de remplacement.

Il est fortement recommandé aux établissements de procéder aux remontées, saisies et validations des notes du CCF en se donnant une marge de quelques jours. En effet, la date de fermeture du site, calée sur les dates des premières délibérations **ne peut pas être modifiée**. De plus, une forte utilisation du site (prévue dans les derniers jours) peut donner lieu à des lenteurs.

# **Table des matières**

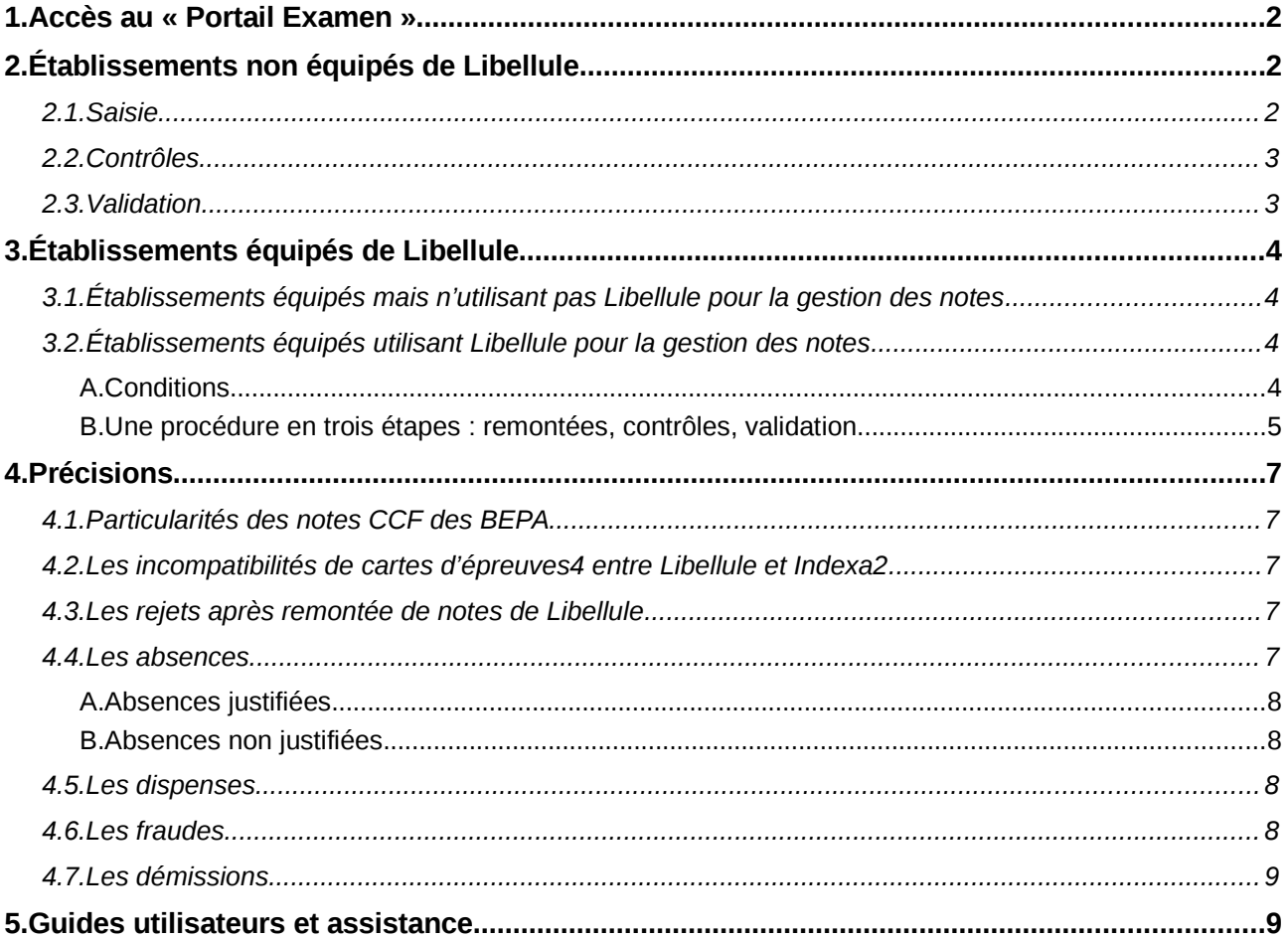

Cas particulier de la Nouvelle-Calédonie et de Wallis et Futuna : les remontées et saisies de notes du CCF ont lieu **entre le 9 octobre et le 17 novembre 2017 à minuit**. Les dispositions ci-après doivent se lire en substituant les dates indiquées par celles spécifiques à la Nouvelle-Calédonie et à Wallis-et-Futuna.

# <span id="page-2-0"></span>**1. Accès au « Portail Examen »**

Le Portail Examen est accessible par un accès individuel et sécurisé utilisant le portail d'authentification du Ministère.

### **Points d'attention relatifs à l'accès individuel et sécurisé :**

- l'enregistrement d'un usager dans la BDNU (Base de Données Nationale des Usagers) s'effectue par les gestionnaires habilités en DRAAF/DAAF à l'adresse suivante : <https://usager.agriculture.gouv.fr/interfacebdnu/>
- l'assistance dans l'utilisation de la BDNU se fait par : [assistance.dsa@agriculture.gouv.fr](mailto:assistance.dsa@agriculture.gouv.fr)
- l'activation du compte par les usagers s'effectue sur le portail « Service d'inscription » à l'adresse suivante : [https://usager.agriculture.gouv.fr/inscription\\_usager/](https://usager.agriculture.gouv.fr/inscription_usager/)

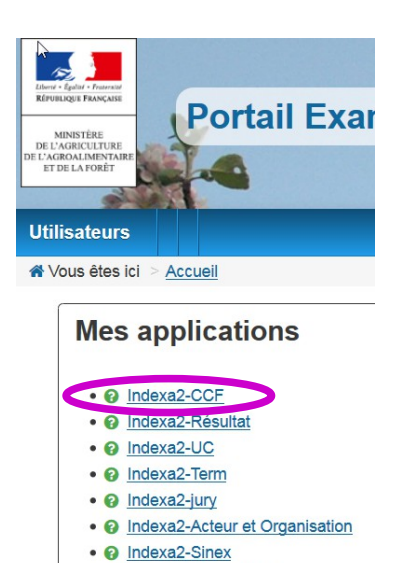

· @ Indexa2-Parametrage

L'accès au Portail Examen s'effectue par l'adresse suivante : <https://ensagri.agriculture.gouv.fr/portailexamen/>

Plusieurs applications peuvent être visibles en fonction de vos droits d'accès individuels. Il convient de choisir l'application **Indexa2-CCF** pour procéder aux saisies des notes.

En cas de modification ou d'actualisation des droits d'accès, chaque chef d'établissement est invité à contacter l'autorité académique.

Un **guide d'utilisation** est disponible et peut être téléchargé dès que l'on se connecte à Indexa2-CCF (en haut à droite de la page symbole « ? »). Il présente l'interface ainsi que les modalités de fonctionnement du site.

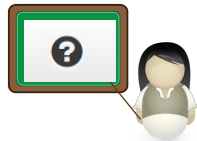

# <span id="page-2-2"></span>**2. Établissements non équipés de Libellule**

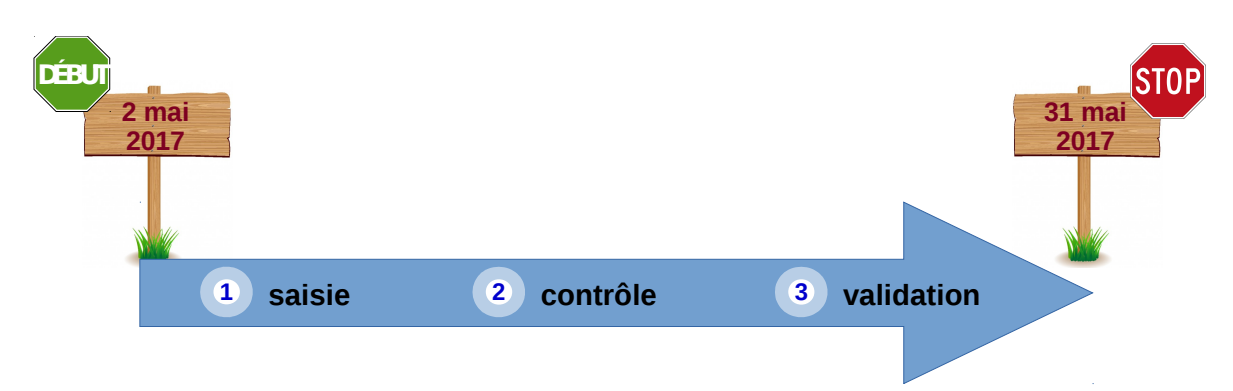

## <span id="page-2-1"></span>**2.1. Saisie**

Dès le 2 mai, l'application Indexa2-CCF est ouverte pour la **saisie** des notes du CCF. En utilisant ses identifiants personnels, l'agent habilité à la saisie des notes du CCF accède soit aux cartes d'épreuves de chacun des candidats, soit à chaque épreuve pour l'ensemble des candidats l'ayant présentée. Il procède directement à la saisie des notes. Les notes saisies sont celles qui correspondent à chaque épreuve pour laquelle une « note CCF » a été prévue dans la carte d'épreuves des candidats lors de l'inscription.

Cette note est calculée par l'établissement sur la base de la moyenne des différents contrôles certificatifs composant l'épreuve, puis arrondie au point entier le plus proche. Les contrôles certificatifs réalisés en 1ère année du cycle doivent être compris dans le calcul.

Les notes de MIL, d'EPS ou d'épreuves facultatives **sont aussi des notes sur 20[1](#page-3-2)** .

Pour les candidats redoublants qui sont néanmoins en modalité CCF, pour les épreuves dont la note n'a pas été maintenue lors de l'inscription, la note à saisir doit être calculée sur la base des notes CCF maintenues et des notes obtenues en année de redoublement conformément au contrat de redoublement, en accord avec le président-adjoint de jury.

## <span id="page-3-1"></span>**2.2. Contrôles**

Pour le contrôle des saisies, l'établissement dispose d'**éditions de contrôle** accessibles depuis Indexa2-CCF. Il peut procéder à autant d'impressions qu'il le souhaite avant la validation, pour vérifier ou faire contrôler les saisies, entre autres par les candidats. Ces éditions comprennent les notes du CCF correspondant aux notes attendues dans la carte d'épreuves. Elles ne donnent pas d'indications sur les différents contrôles certificatifs qui ont permis d'obtenir ces notes.

Par ailleurs, il est vivement recommandé aux établissements de faire signer à chaque candidat le relevé de ses notes obtenues aux différentes épreuves en modalité CCF (édition 359 d'Indexa2). Ce document pourra être utile en cas de recours du candidat.

Seules sont prises en compte par les jurys de délibération les notes saisies dans Indexa2-CCF.

### <span id="page-3-0"></span>**2.3. Validation**

À l'issue de la saisie complète des notes du CCF, des contrôles et des corrections éventuelles, le chef d'établissement (ou son représentant) doit **valider les saisies sur le site**. En effet, il est **responsable de la mise en œuvre du CCF** et, par conséquent, de la validation informatique de la saisie qui sera celle utilisée dans les jurys de délibération.

Après la validation informatique, l'établissement imprime les notes validées (édition 361 d'Indexa2). Cette édition est **signée** du chef d'établissement et conservée par l'établissement. **A compter de cette session**, les tableaux récapitulatifs des notes du CCF ne sont plus transmis par les établissements aux PAJ, sauf demande expresse de leur part auprès de l'établissement. L'ensemble des informations nécessaires au bon déroulement des délibérations figurent dans le module « délibérations » d'Indexa2.

Cette édition est un **tableau des notes par candidat et par épreuve :** ce tableau comprend les notes du CCF saisies en points entiers correspondant aux notes attendues dans la carte d'épreuves. Ce tableau ne donne pas d'indications sur les différents contrôles certificatifs qui ont permis d'obtenir ces notes.

Il s'agit bien d'une double validation : validation informatique dans Indexa2-CCF et validation formelle liée à la signature du document.

La saisie dans l'application Indexa2-CCF est clôturée le 31 mai 2017 à minuit : les chefs d'établissements qui n'auraient pas validé les saisies des notes du CCF à cette date imposent d'office que leur candidats soient **déclarés absents aux épreuves correspondantes**.

Dans ce cas, en application de la réglementation en vigueur, il ne sera pas possible de procéder à la délibération les concernant, ni de prendre une décision concernant leur admission ou leur ajournement.

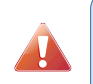

**A compter de cette session**, le chef d'établissement peut modifier, entre le 2 mai et le 31 mai, les saisies effectuées **même si elles sont validées** (cf. guide utilisateurs). Cependant, en cas de modification, l'édition 361 doit être **éditée et signée de nouveau.**

L'accès au site en consultation et pour les éditions est toujours possible après la date du 31 mai.

<span id="page-3-2"></span><sup>1</sup> Pour certaines filières, seuls les points au-dessus de 10 seront pris en compte dans le calcul de la moyenne générale.

# <span id="page-4-3"></span>**3. Établissements équipés de Libellule**

## <span id="page-4-2"></span>**3.1. Établissements équipés mais n'utilisant pas Libellule pour la gestion des notes**

Tous les établissements équipés de Libellule n'utilisent pas cette application pour la gestion des notes du CCF.

Ceux qui n'ont pas, à ce jour, utilisé Libellule pour la gestion des notes du CCF **tout au long du cycle** ne peuvent plus le faire : ni pour la session 2017 si les notes n'ont pas été saisies en année terminale, ni pour la session 2018 si les rubans pédagogiques n'ont pas été saisis et si les notes n'ont pas été saisies en première année du cycle. Ils saisissent alors les notes directement dans l'application Indexa2-CCF en respectant la procédure décrite ci-dessus (« 2. Établissements non équipés de Libellule »).

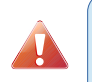

Les notes CCF obtenues en **BEPA** ne sont pas gérées dans Libellule, les saisies doivent se faire directement sur le site pour tous les établissements **en respectant la procédure indiquée au « 2. Établissements non équipés de Libellule ».**

# <span id="page-4-1"></span>**3.2. Établissements équipés utilisant Libellule pour la gestion des notes**

Les établissements qui ont utilisé Libellule pour préparer et puis saisir les notes du CCF dès le début du cycle de formation (à l'exception du BEPA) ont la possibilité de faire remonter les notes du CCF selon la procédure indiquée ci-dessous.

### <span id="page-4-0"></span>**A. Conditions**

L'intégration directe des notes du CCF dans Indexa2 est possible sous certaines conditions :

**1-** les plans d'évaluation doivent avoir été saisis dans « Libellule » en amont du premier contrôle certificatif, c'est à dire pendant le premier trimestre de l'année de la promotion (septembre à décembre 2015) et sur la bonne version du ruban (cf. annexe 2 de la présente note de service),

**2-** les notes du CCF doivent être saisies et gérées dans « Libellule ». La récupération des notes de CCF saisies dans Libellule et leur intégration dans Indexa2-CCF ont été prévues selon une procédure basée sur un principe comparable à celui des remontées des pré-inscriptions : chaque établissement transmet les notes du CCF saisies dans Libellule au CNERTA, via une liaison Internet, lequel les regroupera et les mettra à la disposition d'Indexa2-CCF. Une procédure automatique intègre alors chaque nuit dans la base de données de Indexa2 les notes reçues du CNERTA et, le cas échéant, rejettera les notes qui ne pourront être intégrées.

Il est rappelé que les remontées doivent ainsi être envoyées au CNERTA avant 20h00 pour une remontée effective dans la nuit. **La dernière remontée possible doit se faire le 30 mai avant 20h00.** Si cette remontée n'a pas eu lieu, peut-être en raison de difficultés techniques, alors la saisie se fait obligatoirement sur le site le 31 mai avant minuit.

Il est important de prendre en considération que des erreurs techniques ou de saisie sont toujours susceptibles de se produire.

### <span id="page-5-0"></span>**B. Une procédure en trois étapes : remontées, contrôles, validation**

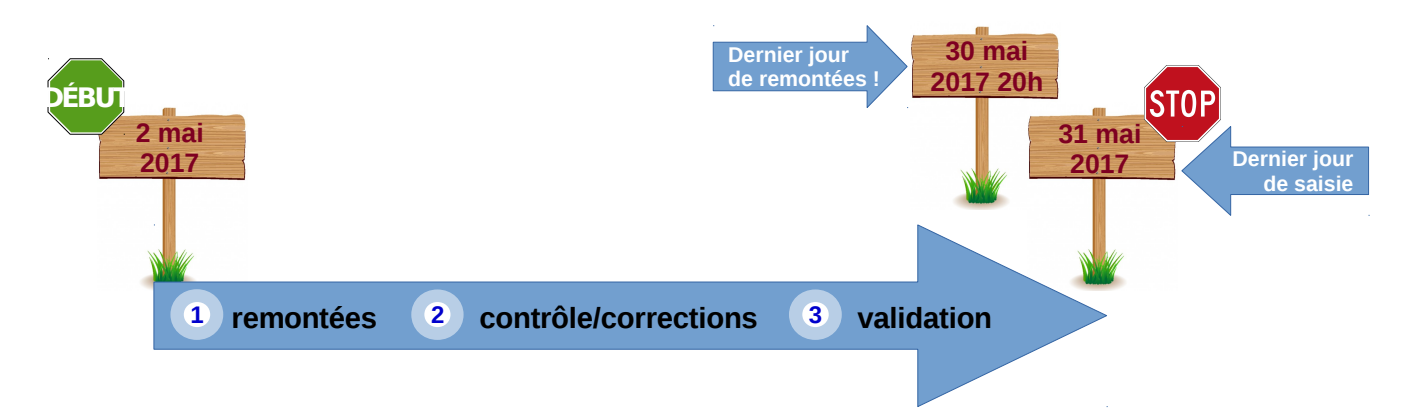

### **Étape 1 : remontée**

Les notes du CCF que l'établissement fait remonter par Libellule, examen par examen (ou formation par formation), sont mises à disposition d'Indexa2-CCF chaque nuit. **Elles peuvent être complétées ou modifiées par l'établissement pendant toute la durée de la procédure autant de fois que nécessaire** : à chaque envoi (remontée) les données modifiées annuleront les données précédentes.

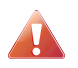

Afin d'assurer une intégration de la remontée dans Indexa2-CCF, Il est nécessaire que l' « état CCF » de l'examen soit « en cours de remontée ».

L'établissement a donc toute la liberté d'établir ses propres modalités pour la remontée de ses notes par le biais de Libellule.

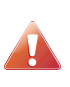

Les notes de MIL, d'EPS ou d'épreuves facultatives doivent être saisies complètes (note sur 20), même si, dans certaines filières, seuls compteront les points supérieurs à 10 dans le calcul de la moyenne générale.

*Par exemple, si un élève a obtenu la note de 15/20 en EPS, il faut saisir « 15 » et non les points supérieurs à 10.*

Les modifications peuvent être apportées directement dans l'application Indexa2-CCF. Dans ce cas, elles ne seront pas reprises dans Libellule (pas de descente de notes d'Indexa2 vers Libellule). De plus, si une remontée intervient alors que des modifications ont été apportées directement dans l'application Indexa2-CCF, alors ces dernières seront écrasées par la remontée.

Les moyennes sont arrondies au point entier **le plus proche**. Elles remontent pour chaque épreuve pour laquelle une « note CCF » est attendue dans la carte d'épreuves de l'inscription dans Indexa2- Sinex. Ces moyennes sont calculées directement par Libellule sur la base des notes des contrôles certificatifs prévus dans les plans d'évaluation contractualisés au début du cycle avec le présidentadjoint de jury et saisies pendant toute la durée du cycle de formation.

Les notes du CCF remontées sont, quotidiennement, traitées par Indexa2. Certaines peuvent donner lieu à des rapports d'anomalies, d'autres à des rejets. Dans le cas du rejet, l'établissement saisit directement dans l'application Indexa2-CCF les notes correctes.

### **Étape 2 : contrôles**

L'établissement dispose de plusieurs éditions pour le contrôle des saisies :

### *Les éditions issues de Libellule*

• une **édition par élève** comprenant toutes les notes des contrôles certificatifs inscrits au plan d'évaluation ainsi que la moyenne calculée et la moyenne arrondie au point entier le plus proche. Elle correspond à l'édition **Relevé des notes individuel (par élève)[2](#page-5-1)** accessible au

<span id="page-5-1"></span><sup>2</sup> Dans Libellule */* menu Notes / remontée des notes de CCF / sélectionner une promotion / menu Edition > imprimer relevé de notes individuel

moment de la remontée des notes après l'étape de génération. Cette édition est à destination de l'élève pour son information (et vérification en interne si l'établissement le souhaite).

- un **relevé par épreuve et par plan d'évaluation** comprenant la moyenne calculée et la moyenne arrondie au point entier le plus proche et le détail des contrôles certificatifs du plan d'évaluation (coefficient, date de réalisation, note obtenue, absences, motifs, …). Elle correspond à l'édition **Relevé des notes (par épreuve)** accessible au moment de la remontée des notes après l'étape de génération.
- un tableau récapitulatif, **Tableau récapitulatif des notes et moyennes obtenues[3](#page-6-0)** , par plan d'évaluation, accessible au cours du cycle. Il comprend les notes des contrôles certificatifs et la moyenne non arrondie.

#### **Ces éditions n'ont pas de caractère officiel**.

#### *L'édition 359 issue d'Indexa2-CCF*

Il est fortement recommandé aux établissements de faire signer à chaque candidat le relevé de ses notes obtenues aux différentes épreuves en modalité CCF (édition 359 d'Indexa2). Ce document pourra être utile en cas de recours du candidat.

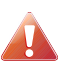

Seules sont considérées comme réglementaires (et prises en compte par les jurys de délibération) les notes saisies dans Indexa2.

#### **Étape 3 : la validation**

À l'issue de la saisie complète des notes du CCF, des contrôles et des corrections éventuelles, le chef d'établissement (ou son représentant) doit **valider les saisies sur le site**. En effet, il est **responsable de la mise en œuvre du CCF** et, par conséquent, de la validation informatique de la saisie qui sera celle utilisée dans les jurys de délibération.

Après la validation informatique, l'établissement imprime les notes validées (édition 361 d'Indexa2). Cette édition est **signée** du chef d'établissement et conservée par l'établissement. **A compter de cette session**, les tableaux récapitulatifs des notes du CCF ne sont plus transmis par les établissements aux PAJ, sauf demande expresse de leur part auprès de l'établissement. L'ensemble des informations nécessaires au bon déroulement des délibérations figurent dans le module « délibérations » d'Indexa2.

Cette édition est un **tableau des notes par candidat et par épreuve :** ce tableau comprend les notes du CCF saisies en points entiers correspondant aux notes attendues dans la carte d'épreuves. Ce tableau ne donne pas d'indications sur les différents contrôles certificatifs qui ont permis d'obtenir ces notes.

Il s'agit bien d'une double validation : validation informatique dans Indexa2-CCF et validation formelle liée à la signature du document.

La saisie dans l'application Indexa2-CCF est clôturée le 31 mai 2017 à minuit : les chefs d'établissements qui n'auraient pas validé les saisies des notes du CCF à cette date imposent d'office que leur candidats soient **déclarés absents aux épreuves correspondantes**.

Dans ce cas, en application de la réglementation en vigueur, il ne sera pas possible de procéder à la délibération les concernant, ni de prendre une décision concernant leur admission ou leur ajournement.

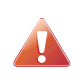

**A compter de cette session**, le chef d'établissement peut modifier, entre le 2 mai et le 31 mai, les saisies effectuées **même si elles sont validées** (cf. guide utilisateurs). Cependant, en cas de modification, l'édition 361 doit être **éditée et signée de nouveau.**

L'accès au site en consultation et pour les éditions est toujours possible après la date du 31 mai.

<span id="page-6-0"></span><sup>3</sup> Dans Libellule / menu Notes / Menu Ruban pédagogique / sélectionner un ruban / ~édition~> imprimer » Tableau récapitulatif des notes obtenues par élève et par épreuve réglementaire

# <span id="page-7-5"></span>**4. Précisions**

# <span id="page-7-4"></span>**4.1. Particularités des notes CCF des BEPA**

Les notes des contrôles certificatifs doivent être saisies en points entiers et individuellement ; la moyenne de chaque épreuve de diplôme ne doit être ni calculée ni saisie.

Par exemple, pour l'épreuve de diplôme E1, il faut **saisir les 3 notes** des contrôles certificatifs.

Pour les candidats présentant à la session 2017 le baccalauréat professionnel et le BEPA (après un ajournement), l'établissement doit effectuer deux saisies : celle des notes de baccalauréat professionnel (soit dans Libellule, soit dans l'application Indexa2-CCF) et celle des nouvelles notes de BEPA (uniquement dans l'application Indexa2-CCF).

# <span id="page-7-3"></span>**4.2. Les incompatibilités de cartes d'épreuves<sup>4</sup> entre Libellule et Indexa2**

Pour participer à la remontée des notes par Libellule, l'établissement doit avoir saisi celles-ci dans la version la plus récente du **ruban pédagogique**.

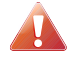

Si une version ancienne du ruban est utilisée, les cartes d'épreuves de Libellule et d'Indexa2 sont incompatibles. L['annexe 2](#page-11-0) liste les versions compatibles des rubans.

En cas d'incompatibilité, la remontée n'est pas possible et la saisie se fait obligatoirement sur le site.

## <span id="page-7-2"></span>**4.3. Les rejets après remontée de notes de Libellule**

Indexa2-CCF vérifie :

- que le candidat a été normalement identifié en tant que candidat de l'enseignement agricole et inscrit à l'examen selon la modalité en CCF,
- que le candidat est régulièrement inscrit dans l'établissement qui procède à la remontée des notes. En cas de changement d'établissement, il est impératif que l'établissement d'origine renseigne dans Libellule la date à laquelle le candidat a quitté l'établissement. L'établissement d'accueil peut maintenir la modalité CCF pour ce candidat sous réserve de l'accord du président-adjoint de jury et s'il a été destinataire des notes du CCF obtenues précédemment. En cas de changement tardif d'établissement et sous couvert des régions autorités académiques et organisatrices, le nouvel établissement peut procéder à la remontée des notes du CCF du candidat ; si le candidat n'a pas pu être transféré, c'est l'établissement d'origine qui procède à la remontée des notes du CCF,
- que la carte d'épreuves du candidat est complète : chaque épreuve pour laquelle une « note CCF » est attendue doit être renseignée. Celle-ci est renseignée :
	- soit avec une note comprise entre 0 et 20, en points entiers,
	- soit avec une absence,
	- soit avec une fraude.

Dans tous les autres cas, le candidat ou la note sont rejetés. L'établissement doit alors corriger la saisie dans l'application Indexa2-CCF.

### <span id="page-7-1"></span>**4.4. Les absences**

En application de l'arrêté du 25 juillet 1995, les absences à un contrôle certificatif se traduisent de la façon suivante :

### <span id="page-7-0"></span>**A. Absences justifiées**

Une absence est considérée comme « justifiée » par une raison médicale ou par une raison de force majeure. Le justificatif d'absence doit parvenir à l'établissement au plus tard 72 heures après l'heure de convocation du candidat au contrôle certificatif. La valeur du justificatif est laissé à l'appréciation de l'établissement.

<span id="page-7-6"></span><sup>4</sup> Une carte d'épreuves, dans Indexa2, est, pour un candidat, la liste d'épreuves réglementaires auxquelles il est inscrit et pour lesquelles une note en points entiers est attendue. Pour Libellule, il s'agit, pour un candidat, de la liste des épreuves du ruban pédagogique pour lesquelles au moins un contrôle certificatif a été créé. La note attendue dans Indexa2 lors de cette remontée correspond donc à la « moyenne » existant dans Libellule.

Dans le cas d'absence justifiée, l'établissement a l'obligation de proposer au candidat un contrôle certificatif de remplacement (CCR). Le logiciel Libellule reprend alors la note du CCR dans le calcul de la moyenne. L'établissement qui n'utilise pas Libellule calcule et saisit la moyenne en comprenant la note du CCR.

Si, à l'issue du cycle de formation, le candidat n'a pas eu la possibilité de bénéficier de tous les contrôle certificatifs (ou des CCR en raison d'absences **justifiées**) le président adjoint de jury doit valider la conformité de l'évaluation du candidat :

- s'il considère que les contrôles certificatifs manquants sont peu significatifs, alors il pourra retenir la note de la moyenne à l'épreuve sans prise en compte du contrôle certificatif manquant,
- s'il estime que ce contrôle certificatif ne peut pas être absent du plan d'évaluation du candidat, alors l'établissement saisit « absence » dans la carte d'épreuves à la place de la « note CCF ». Le candidat, en raison de cette (ou ces) absence(s) dûment justifiée(s), aura la possibilité de subir l'épreuve terminale correspondante lors de la session de remplacement en septembre. Il est alors indispensable que les justificatifs d'absence soient envoyés à l'autorité académique dans les meilleurs délais et, en tous cas avant les délibérations.

### <span id="page-8-2"></span>**B. Absences non justifiées**

Si l'absence n'est pas justifiée ou si l'établissement considère que le justificatif ne relève pas d'une raison de force majeure, le candidat a zéro au(x) contrôle(s) certificatif(s) où il a été absent.

Si le candidat a été absent à certains contrôles certificatifs constitutifs de l'épreuve, la note saisie et transmise résulte de la moyenne calculée en tenant compte de ce(s) zéro(s). Le logiciel Libellule effectue ce calcul automatiquement.

Si le candidat a été absent à tous les contrôles certificatifs constitutifs de l'épreuve, la mention « absent » est portée. Le jury constate cette absence et ne peut en aucun cas prendre une décision concernant l'admission ou l'ajournement. Le candidat ne pourra pas obtenir son diplôme lors de la session et il devra présenter la totalité des épreuves lors d'une session ultérieure, sans possibilité de maintien de notes.

## <span id="page-8-1"></span>**4.5. Les dispenses**

Les dispenses sont déjà renseignées dans la carte d'épreuves de chaque candidat inscrit et qui a droit à des dispenses : **l'établissement ne saisit pas de notes aux épreuves pour lesquelles le candidat bénéficie de dispenses**.

Dans le cas où une dispense d'EPS annuelle n'aurait pas été saisie, le chef d'établissement en informe l'autorité académique sans délai et transmet les justificatifs sans délai.

**Aucune autre dispense ne peut être prise en considération**. Lors de la remontée des notes du CCF gérées dans Libellule, les dispenses autres que celles-ci donneront lieu à un rejet. L'établissement doit alors saisir la note, l'absence ou la fraude directement sur le site.

## <span id="page-8-0"></span>**4.6. Les fraudes**

En application des articles D.811-174 à D.816 du Code rural et de la pêche maritime et de la procédure décrite dans la note de service DGER/SDPOFE/N2012-2047 du 10 avril 2012, toute fraude doit faire l'objet d'une sanction prise par l'autorité académique.

Lors de la remontée et de la saisie des notes du CCF :

- si la fraude a déjà fait l'objet d'une sanction par l'autorité académique, elle est déjà saisie et ne peut en aucun cas être substituée par la note obtenue par le candidat, même si une procédure d'appel est en cours (l'appel n'est pas suspensif) ;
- si la fraude est en cours de traitement et qu'aucune décision n'est encore prise par l'autorité académique, elle doit également être saisie.

En cas de décision ultérieure favorable au candidat, la correction de la carte d'épreuves sera effectuée par l'autorité académique.

# <span id="page-9-1"></span>**4.7. Les démissions**

Les demandes de démission ne peuvent plus être prises en compte à compter du 31 mars. En cas de démission après cette date, l'établissement note le candidat comme « absent » aux contrôles certificatifs.

# <span id="page-9-0"></span>**5. Guides utilisateurs et assistance**

Pour des problèmes liés à l'utilisation de Libellule et à la remontée des notes de CCF vers Indexa2-CCF :

Les chefs d'établissements publics peuvent joindre le service d'assistance du CNERTA en déposant un message dans la conférence Libellule (Conf\_LIBELLULE@educagri.fr) ou joindre la maintenance téléphonique Libellule au 03 80 77 24 02.

Tous les établissements peuvent laisser un message sur le site support du CNERTA <http://support.eduter-cnerta.fr/outils/nous-contacter.html>

Pour des problèmes rencontrés lors de l'utilisation d'Indexa2-CCF :

- pour des difficultés techniques concernant l'utilisation de l'application Indexa2-CCF (paramétrage du navigateur, éditions, …) : il est possible de solliciter l'aide de la personne compétente de l'établissement (RTIC, ATIC, CI) ou joindre le DRTIC de la DRAAF/DAAF,
- pour des difficultés dans l'utilisation du logiciel (procédure, blocage, bug, ...), le CIRSE de l'inter-région de l'établissement assure l'assistance technique de Indexa2-CCF pour les niveaux IV et V et le CIRSE BTSA pour le niveau III,
- pour une difficulté réglementaire concernant le CCF d'un candidat, il faut joindre le pôle examens de l'autorité académique.

Le Directeur général adjoint Chef du service de l'enseignement technique

Philippe SCHNÄBELE

### **ANNEXE 1 : Récapitulatif des actions**

### **AVANT LE 2 MAI 2017**

Contrôle par les chefs d'établissement des autorisations d'accès au module « notes CCF » du Portail-Examens.

#### **À PARTIR DU 2 MAI 2017 et JUSQU'AU 31 MAI 2017 MINUIT**

#### **Étape 1 : remontées et saisies (à partir du 2 mai)**

L'établissement :

• saisit les moyennes du CCF sur le site avant le 31 mai minuit

OU

• fait remonter les moyennes du CCF saisies dans Libellule formation par formation, **avant le 30 mai**. Lorsqu'il le souhaite, il quitte Libellule et change l'état de la saisie des notes. Toute modification ultérieure se fait alors sur le site, avant le 31 mai minuit.

### **Étape 2 : contrôles et validation (jusqu'au 31 mai minuit)**

Le chef d'établissement **contrôle** :

 $\rightarrow$  il utilise les fichiers ou documents de suivi du CCF pour la saisie et pour la signature par les candidats (pour contrôle) de leur relevé de notes du CCF.

Le chef d'établissement **valide** :

→ il procède aux corrections et modifications puis **valide la saisie** sur le site.

Il imprime (examen par examen) les « notes CCF » attendues (édition 361 d'Indexa2) et **signe** cette édition.

**A compter de cette session**, le chef d'établissement peut modifier, entre le 2 mai et le 31 mai, les saisies effectuées **même si elles sont validées** (cf. guide utilisateurs). Cependant, en cas de modification, l'édition 361 doit être **éditée et signée de nouveau.**

### <span id="page-11-0"></span>**ANNEXE 2**

# **Liste des versions de rubans à utiliser dans LIBELLULE pour les promotions 2015/2017**

La présente annexe liste les versions des rubans pédagogiques utilisées dans LIBELLULE et compatibles avec Indexa2 pour les remontées des notes du CCF de la session 2017. Toute autre version entraînera un rejet des remontées par Indexa2 ; les notes du CCF devront alors être saisies directement sur le site Indexa-CCF avant le 31 mai 2017 minuit.

CAPA, CAPa et BEPA : tous les rubans sont en **version 1**.

Baccalauréat technologique STAV : le ruban est en **version 2**.

### Baccalauréats professionnels

#### **BTSA**

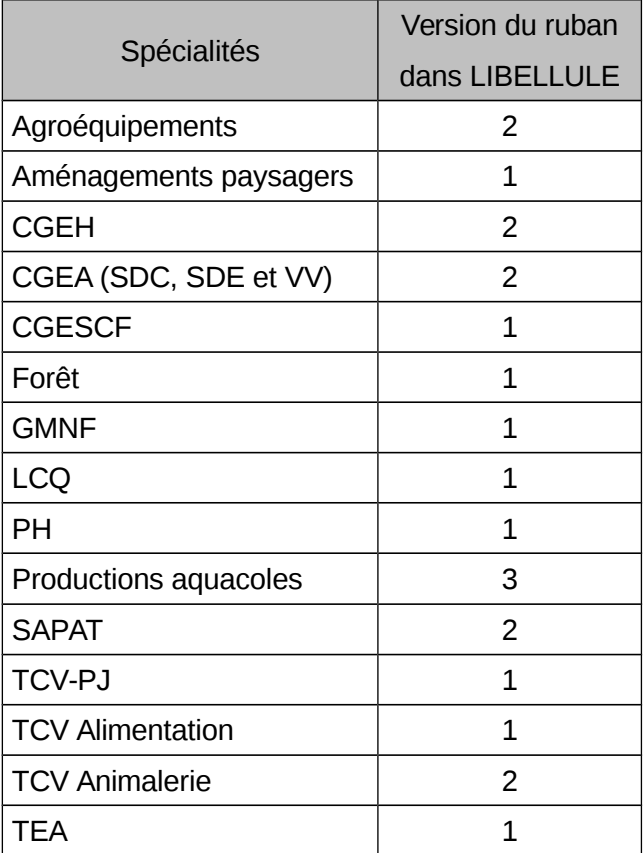

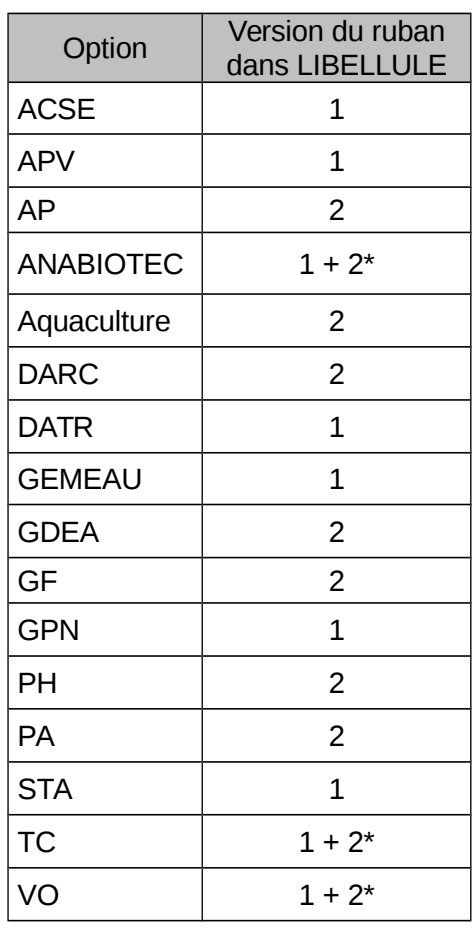

\* : pour établissements en expérimentation LMD